## **APLIKASI MUDAH ALIH E-KANTIN**

## TUNKU HARISSA BINTI TUNKU OSMAN DR. NUR FAZIDAH BINTI ELIAS

#### Fakulti Teknologi dan Sains Maklumat, Universiti Kebangsaan Malaysia

#### **ABSTRAK**

Pada tahun 2020, seluruh dunia dilanda wabak Covid-19. Covid-19 adalah ringkasan bagi perkataan Corona (Co), Virus (Vi), Disease (D) yang dilanda pada tahun 2019. Covid-19 merebak dengan begitu pantas. Ia juga merebak melalui sentuhan fizikal, titisan dan lain-lain. Demi mengurangkan risiko berjangkit, pelajar-pelajar di sekolah tidak dibenarkan membeli makanan secara terus di kantin sekolah. Tambahan pula, pelajar tidak sepatutnya berkumpul semasa rehat. Ia amat sukar untuk memantau semua pelajar untuk mengikuti prosedur operasi standard (SOP) terutama yang berada di sekolah rendah. Untuk mengatasi isu ini, sekolah meminta ketua kelas atau guru kelas mengambil pesanan makanan terus daripada pelajar atau rakan sekelas. Oleh itu, untuk memudahkan proses pesanan makanan, sebuah aplikasi mudah alih yang diberi nama E-Kantin telah dibangun. Aplikasi ini telah dibangun mengguna perisian Android Studio dan mempunyai fungsi untuk mengambil pesanan pelajar di sekolah. Berdasarkan soal selidik kepuasan, di dapati aplikasi ini dapat membantu mengurangkan tenaga dan menjimatkan masa pihak yang terlibat di sekolah. ABSTRAK<br>
ABSTRAK<br>
ABSTRAK<br>
Pada tahun 2020, seluruh dunia dilanda wabak Covid-19. Covid-19 adalah ringkan<br>
merebak dengan begitu pantas. Ia juga merebak melalui semulan brafika, tirisan dan beras<br>
Demi mengurangkan risiko dapatı aplıkası ini dapat<br>ng terlibat di sekolah.<br>iti harian tidak dapat dilak

#### **1 PENGENALAN**

Pada tahun 2020, terdapat banyak aktiviti harian tidak dapat dilakukan disebabkan virus yang merebak dengan terlalu cepat dan senang iaitu Virus Corona. Virus ini merebak dengan begitu pantas sehingga menyebabkan banyak perkara tidak dapat dilaksanakan. Banyak pihak yang terjejas termasuklah pihak sekolah, pihak kantin dan juga lain lain pihak. Pada era globalisasi ini, hampir semua orang mempunyai telefon pintar. Malaysia juga tercatat dalam salah satu negara yang menggunakan media sosial yang tertinggi di dunia. Jadi, ini terbukti bahawa penggunaan telefon pintar di Malaysia juga tinggi (Astro Awani, Ili Hadri Khalil 2018). Hari demi hari, teknologi semakin canggih dan maju. Dengan adanya aplikasi mudah alih, ia dapat membantu ramai pihak untuk mengerjakan aktiviti harian mereka seperti biasa. Aplikasi mudah alih membawa maksud satu aplikasi yang boleh dimuat turun oleh pengguna untuk menggunakannya. Dengan situasi yang boleh mengancamkan keselamatan ramai pihak terutamanya murid-murid di sekolah, pihak sekolah boleh mula mengguna aplikasi mudah alih untuk mengambil pesanan makanan daripada pelajar. Cara ini dapat bantu mengurangkan kerisauan murid-murid di sekolah terhadap wabak yang melanda sekarang.

#### **2 PENYATAAN MASALAH**

Pihak sekolah sukar untuk memastikan kesemua murid-murid sekolah untuk tidak berkumpul ketika membeli makanan. Hal ini kerana sekolah memerlukan bantuan guru-guru untuk memastikan murid-murid mematuhi SOP. Bukan sahaja guru, ketua kelas juga memainkan peranan yang penting. Ketua kelas merupakan orang kedua terpenting selepas guru kelas semasa waktu ini. Hal ini kerana ketua kelas yang akan membantu guru-guru mengambil pesanan makanan daripada rakan sekelas mereka. Selain daripada itu, hal ini juga membuatkan sukar untuk murid-murid membeli makanan seperti biasa di sekolah. Malah, pihak kantin juga mempunyai kerugian kerana tidak semua murid akan membeli makanan di kantin. Disebabkan virus ini, sebahagian daripada ibubapa murid-murid sekolah khuatir akan keselematan anakanak mereka. Jadi, mereka menyediakan bekalan makanan kepada anak-anak mereka sendiri daripada rumah. Kaedah yang digunakan oleh sesetengah sekolah untuk murid-murid membeli makanan di sekolah adalah dengan pertolongan guru-guru. Guru di sekolah perlu mengambil pesanan makanan murid-murid dan memberi pesanan tersebut secara manual kepada pihak kantin. Banyak tenaga dan masa yang digunakan oleh mereka. nemastikan murid-murid mematuhi SOP. Bukan sahaja guru, ketua kelas juga meneranan yang penting. Ketua kelas merupakan orang kedua terpenting selepas gurusas waktu ini. Hal ini kerana ketua kelas yang akan membantu guru-gu olongan guru-guru. Guru demberi pesanan tersebut sendingkan oleh mereka.

## **3 OBJEKTIF KAJIA**

Objektif bagi aplikasi E-Kantin ini adalah untuk membangunkan aplikasi mudah alih yang dapat membuat pesanan makanan dan minuman pelajar dan guru si sekolah dengan lebih mudah dan cepat. Wabak Corona yang melanda ini memberi kesan terhadap pelajar dan pihak kantin kerana perlu patuh dengan prosedur yang ditetapkan oleh kerajaan. Oleh itu, aplikasi ini diharapkan dapat menjimatkan masa dan tenaga pihak-pihak yang terlibat di sekolah. Aplikasi ini turut memberi kemudahan kepada pengguna kerana ia memaparkan menu dan harga makanan. Selain itu, pesanan yang telah dibuat oleh pengguna juga akan diterima oleh pihak kantin secara automatik dengan hanya menggunakan aplikasi ini. Dengan cara ini, pihak di sekolah tidak perlu memberi pesanan kepada pihak kantin secara manual lagi. Tidak lupa juga, Pengguna juga boleh membuat maklum balas kepada pihak kantin sekiranya terdapat komen yang hendak diberi kepada pihak kantin.

PTA-FTSM-2021-199

#### **4 METOD KAJIAN**

Metodologi yang akan digunakan bagi projek ini adalah Agile. Hal ini kerana metodologi ini dapat membuat sebarang perubahan bagi memuaskan hati pihak pelanggan yang bakal menggunakan aplikasi ini. Dalam metodologi ini, terdapat 6 fasa yang harus dilaksanakan seperti ynag ditunjuk di Rajah 4.1

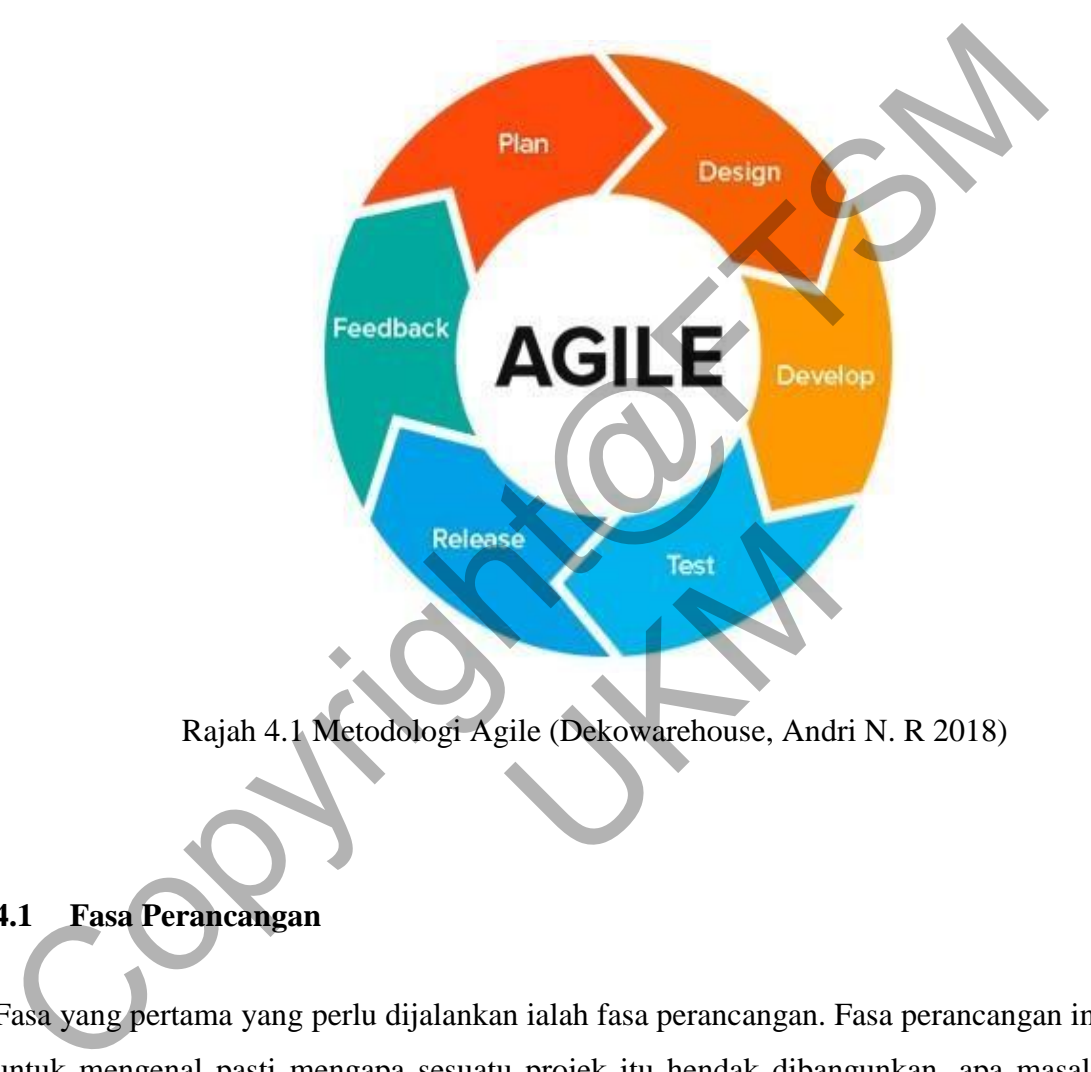

Rajah 4.1 Metodologi Agile (Dekowarehouse, Andri N. R 2018)

## **4.1 Fasa Perancangan**

Fasa yang pertama yang perlu dijalankan ialah fasa perancangan. Fasa perancangan ini adalah untuk mengenal pasti mengapa sesuatu projek itu hendak dibangunkan, apa masalah yang sedang dialami yang dapat diselesaikan sekiranya projek ini dijalankan. Selain itu, dalam fasa ini juga kita boleh mengenal pasti pihak-pihak yang akan terlibat untuk membantu kita menjayakan projek ini. Dalam kata lain, fasa ini merupakan fasa yang menganalisis untuk membuat sesuatu perancangan. Dalam projek ini, fasa perancangan yang terlibat adalah ketika merancang objektif projek, cara-cara untuk menyelesaikan masalah yang dihadapi dan juga kekangan terhadap projek ini. Sebagai contoh, projek ini dirancang untuk memudahkan pihak di sekolah untuk mengambil pesanan makanan. Maklumat penting yang diambil seperti penyataan masalah juga adalah daripada guru.

PTA-FTSM-2021-199

#### **4.2 Fasa Reka Bentuk**

Fasa rekabentuk ini merupakan fasa untuk mengenal pasti perkakasan dan perisian yang akan diguna untuk membangunkan aplikasi ini. Sebagai contoh, dalam fasa ini,mereka boleh mengenal pasti Bahasa pengaturcaraan apa yang sesuai untuk digunakan, perisian apa yang hendak digunakan dan juga lain lain. Dalam fasa ini juga, kita boleh mula untuk membuat reka bentuk terhadap projek yang akan dibangunkan ini. Dengan adanya fasa ini, ia akan memudahkan kita untuk meneruskan projek ini ke fasa yang lain. Perisian Justinmind diguna untuk merangka aplikasi yang ingin dibangunkan. Dengan cara ini, rekabentuk yang telah dirangka dapat dilihat sama ada rekabentuk itu bersesuaian ataupun tidak.

#### **4.3 Fasa Pembangunan**

Fasa pembangunan adalah fasa di mana proses pengaturcaraan bermula. Fasa ini merupakan fasa yang mengambil masa yang paling lama. Dengan merujuk semula dokumentasi yang telah dibuat di fasa sebelum ini, semua reka bentuk dan fungsi akan dihasilkan di fasa ini. Aplikasi ini akan dibangun menggunakan perisian Android Studio. Bahasa pengaturcaraan yang digunakan adalah Java. Bagi penyimpanan data, aplikasi ini akan menggunakan Firebase Console. Emak tematap projek yang akan tuongunkan mi. Dengan atanya dasa mi, nemudahkan kita untuk meneruskan projek ini ke fasa yang lain. Perisian Distinmint<br>mutuk merangka aplikasi yang ingin dibangunkan. Dengan cara ini, ekaben entuk dan fungsi akan dih<br>isian Android Studio. Ba<br>anan data, aplikasi ini al

#### **4.4 Fasa Ujian**

Fasa ini merupakan fasa pengujian prototaip aplikasi yang telah dibangun untuk projek ini. Dengan adanya fasa ini, kita dapat mengenal pasti sekiranya aplikasi yang telah dibangun mempunyai masalah ataupun tidak. Selain itu, fasa ini juga dapat memastikan apa yang telah kita rancang, berjaya dilaksana ataupun tidak. Fasa ujian bagi projek E-Kantin akan dibuat apabila fasa pembangunan telah selesai. Fasa ini dapat memastikan fungsi-fungsi yang dirancang untuk aplikasi E-Kantin ini berjaya ataupun tidak.

PTA-FTSM-2021-199

#### **5 HASIL KAJIAN**

Aplikasi Mudah Alih E-Kantin dibangun dengan menggunakan perisian Android Studio yang mengguna bahasa pengaturcaraan Java. Seterusnya, peranti maya yang digunakan untuk melihat pengeluaran data di dalam aplikasi melalui Android Studio adalah "Galaxy Nexus API 28". Pangkalan data yang digunakan adalah Firebase. Tambahan, komputer riba yang digunakan perlu mempunyai spesifikasi yang dapat menampung perisian yang digunakan ini. Aplikasi Mudah Alih E-Kantin berjaya dibangun melalui kesemua fasa yang dirancang serta fungsi utama untuk pelanggan dan pihak E-Kantin berjaya diimplementasikan. Berikut merupakan fungsi utama yang telah dibangun di aplikasi E-Kantin ini. ngunakan pendinempunyai spesinkasi yang dapat menampung persaan yang digunakan pendinempunyai spesinkasi yang dapat menampung persaan yang digunakan formation beriku beranggan dan pihak E-Kantin berjaya dilam pempantasikan

#### **5.1 Fungsi Utama Pengguna**

i. Daftar Pengguna

Rajah 5.1.1 menunjukkan antara muka bagi fungsi daftar pengguna. Untuk menjayakan proses daftar pengguna oleh pelanggan, pelanggan harus memasukkan nama, emel, umur, nama pengguna dan kata laluan untuk mencipta akaun baru. antara muka bagi fungs<br>ngguna oleh pelanggan, pe<br>gguna dan kata laluan untu

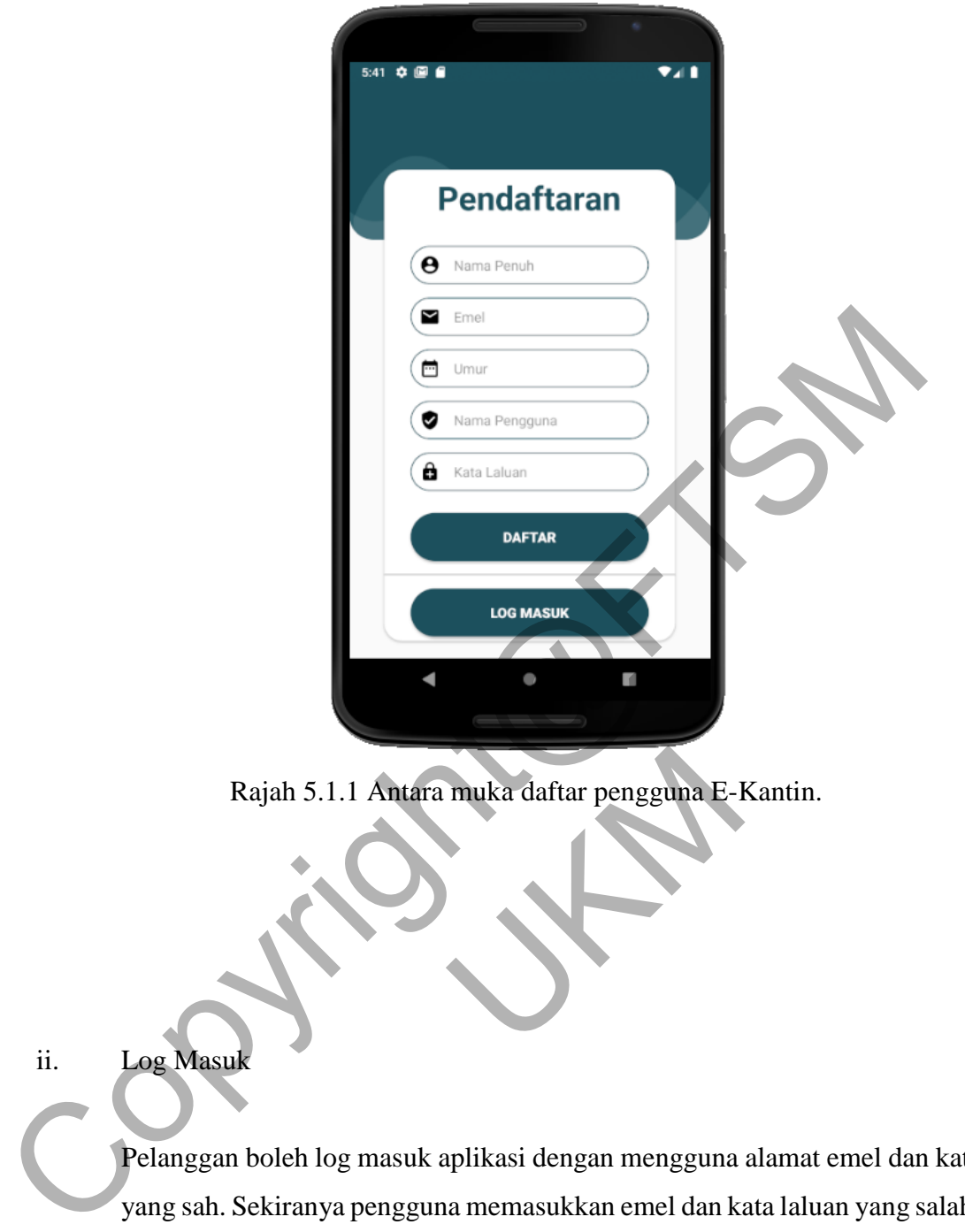

Rajah 5.1.1 Antara muka daftar pengguna E-Kantin. muka daftar pengguna E-I

## ii. Log Masuk

Pelanggan boleh log masuk aplikasi dengan mengguna alamat emel dan kata laluan yang sah. Sekiranya pengguna memasukkan emel dan kata laluan yang salah, proses log masuk itu tidak akan berjaya.

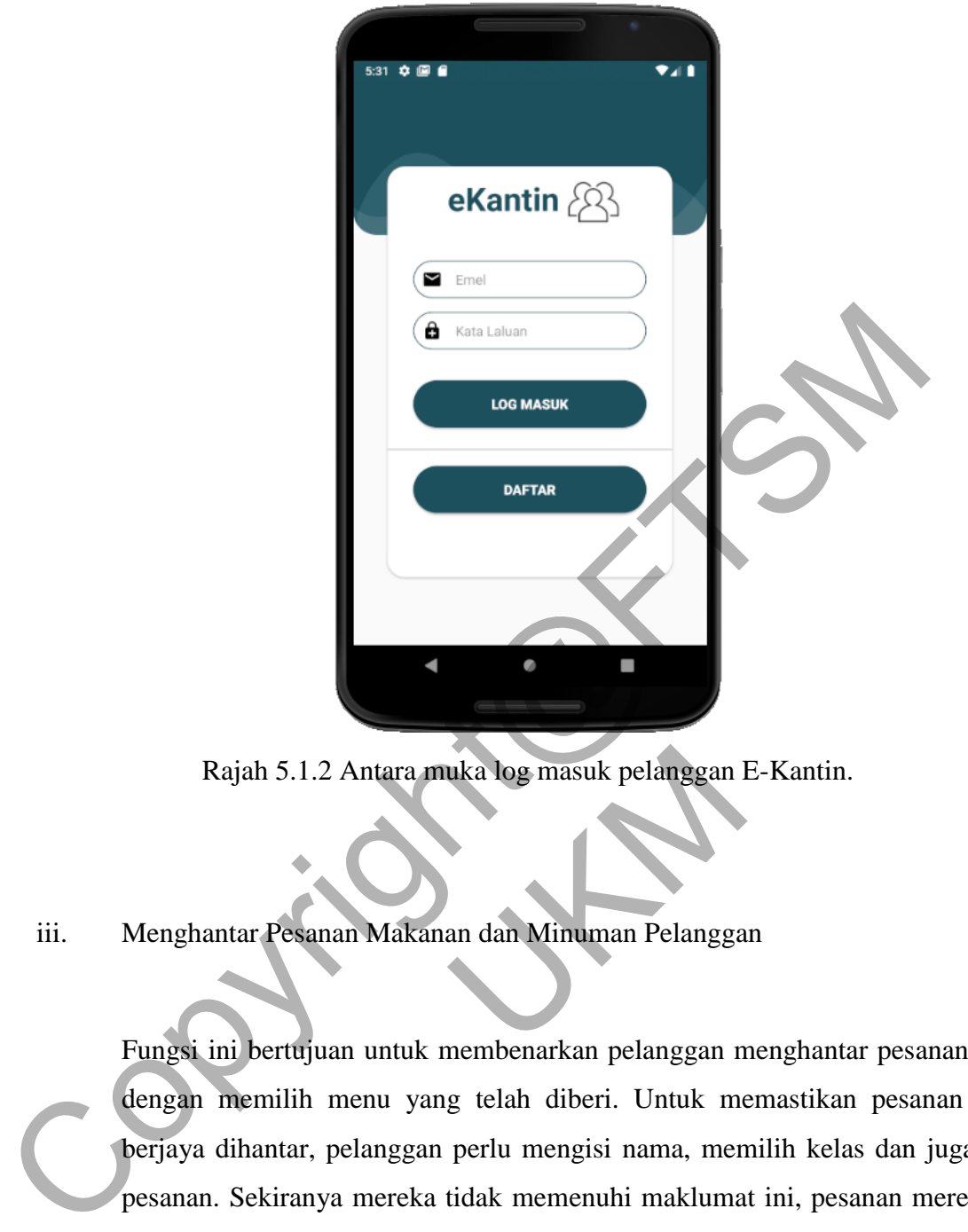

Rajah 5.1.2 Antara muka log masuk pelanggan E-Kantin.

# iii. Menghantar Pesanan Makanan dan Minuman Pelanggan uka log masuk pelanggan l

Fungsi ini bertujuan untuk membenarkan pelanggan menghantar pesanan mereka dengan memilih menu yang telah diberi. Untuk memastikan pesanan mereka berjaya dihantar, pelanggan perlu mengisi nama, memilih kelas dan juga Tarikh pesanan. Sekiranya mereka tidak memenuhi maklumat ini, pesanan mereka tidak akan berjaya untuk dihantar. Rajah 5.1.3 menujukkan antara muka untuk menjayakan proses pesanan di aplikasi ini.

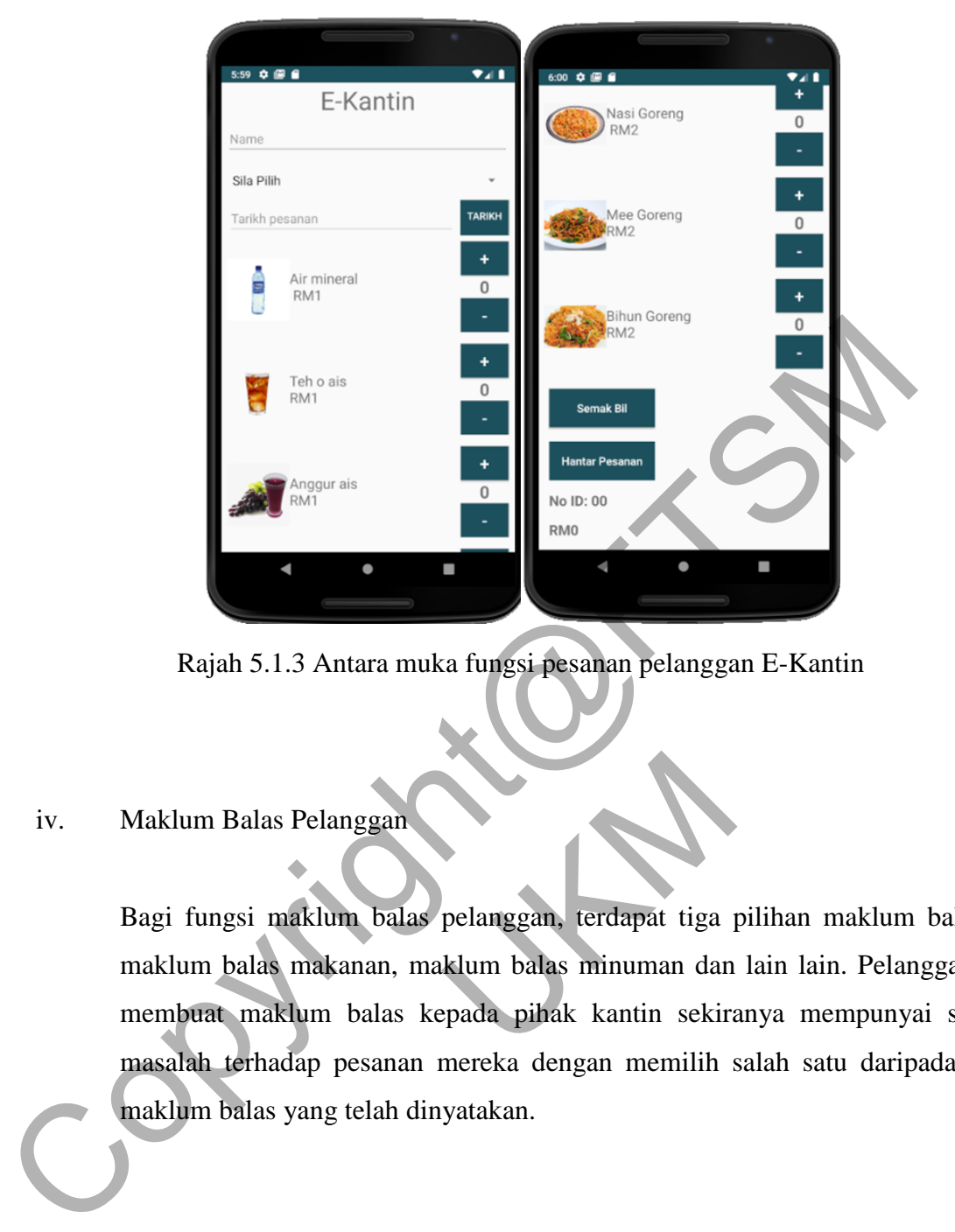

Rajah 5.1.3 Antara muka fungsi pesanan pelanggan E-Kantin

# iv. Maklum Balas Pelanggan

Bagi fungsi maklum balas pelanggan, terdapat tiga pilihan maklum balas iaitu maklum balas makanan, maklum balas minuman dan lain lain. Pelanggan boleh membuat maklum balas kepada pihak kantin sekiranya mempunyai sebarang masalah terhadap pesanan mereka dengan memilih salah satu daripada pilihan maklum balas yang telah dinyatakan. pelanggan, terdapat tiga |<br>|klum balas minuman dan<br>|pada pihak kantin sekira

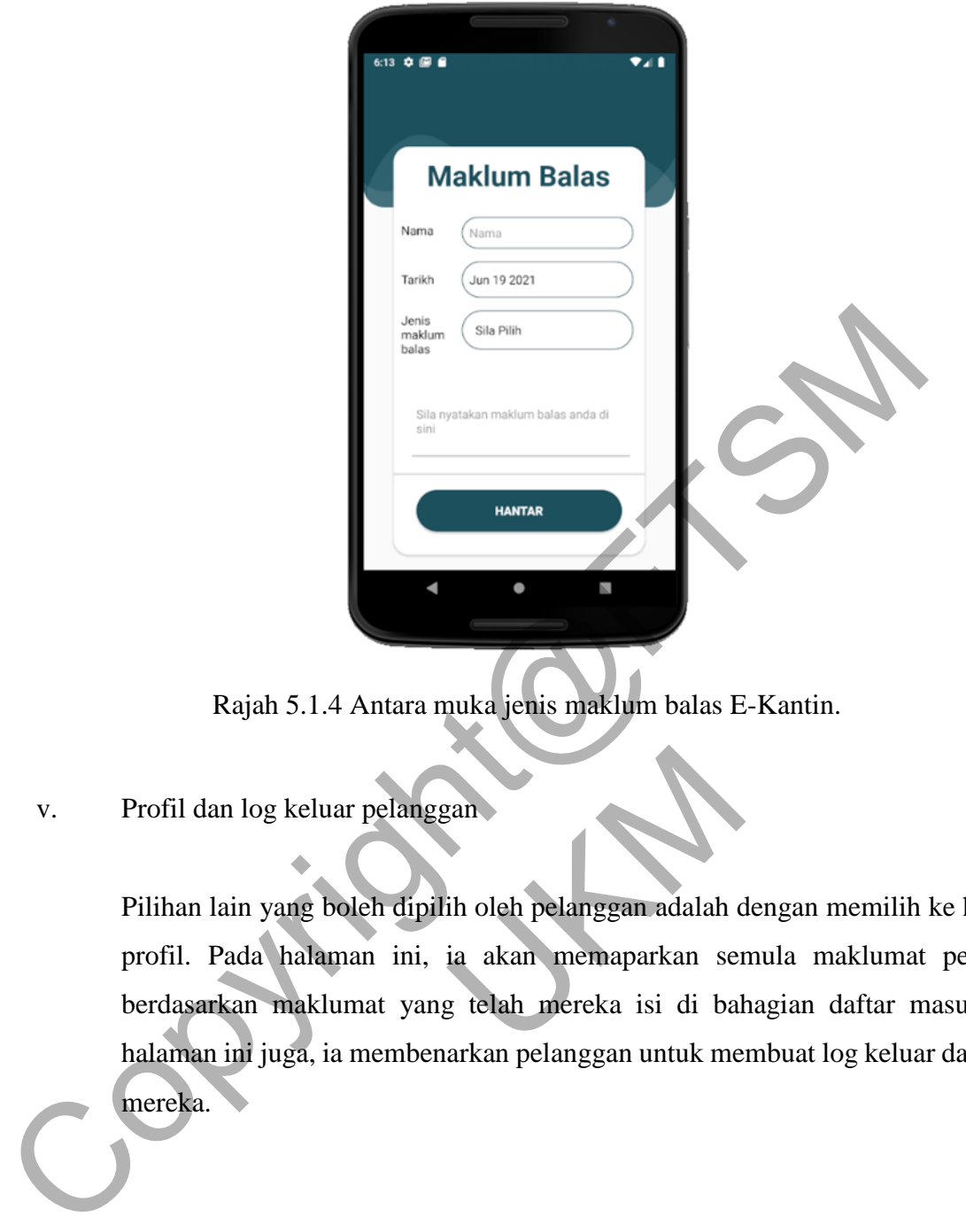

Rajah 5.1.4 Antara muka jenis maklum balas E-Kantin.

# v. Profil dan log keluar pelanggan

Pilihan lain yang boleh dipilih oleh pelanggan adalah dengan memilih ke halaman profil. Pada halaman ini, ia akan memaparkan semula maklumat pelanggan berdasarkan maklumat yang telah mereka isi di bahagian daftar masuk. Pada halaman ini juga, ia membenarkan pelanggan untuk membuat log keluar dari akaun mereka. eran<br>
ih oleh pelanggan adalah dia akan memaparkan ser

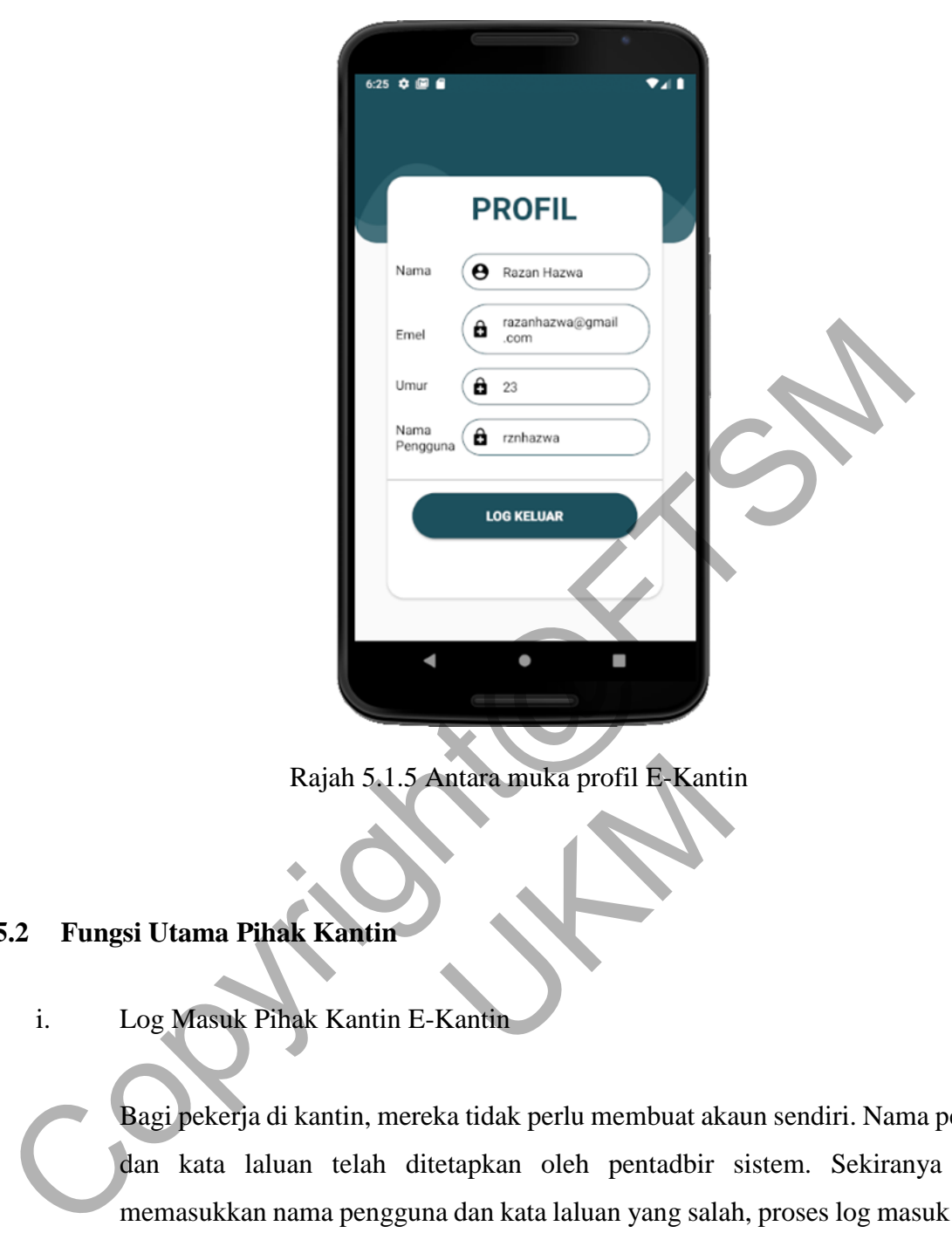

Rajah 5.1.5 Antara muka profil E-Kantin<br>K<br>Kantin<br>Ak Kantin E-Kantin

# **5.2 Fungsi Utama Pihak Kantin**

i. Log Masuk Pihak Kantin E-Kantin

Bagi pekerja di kantin, mereka tidak perlu membuat akaun sendiri. Nama pengguna dan kata laluan telah ditetapkan oleh pentadbir sistem. Sekiranya mereka memasukkan nama pengguna dan kata laluan yang salah, proses log masuk tersebut tidak akan berjaya. Rajah 5.2.1 merupakan antara muka bagi log masuk bagi pihak kantin E-Kantin.

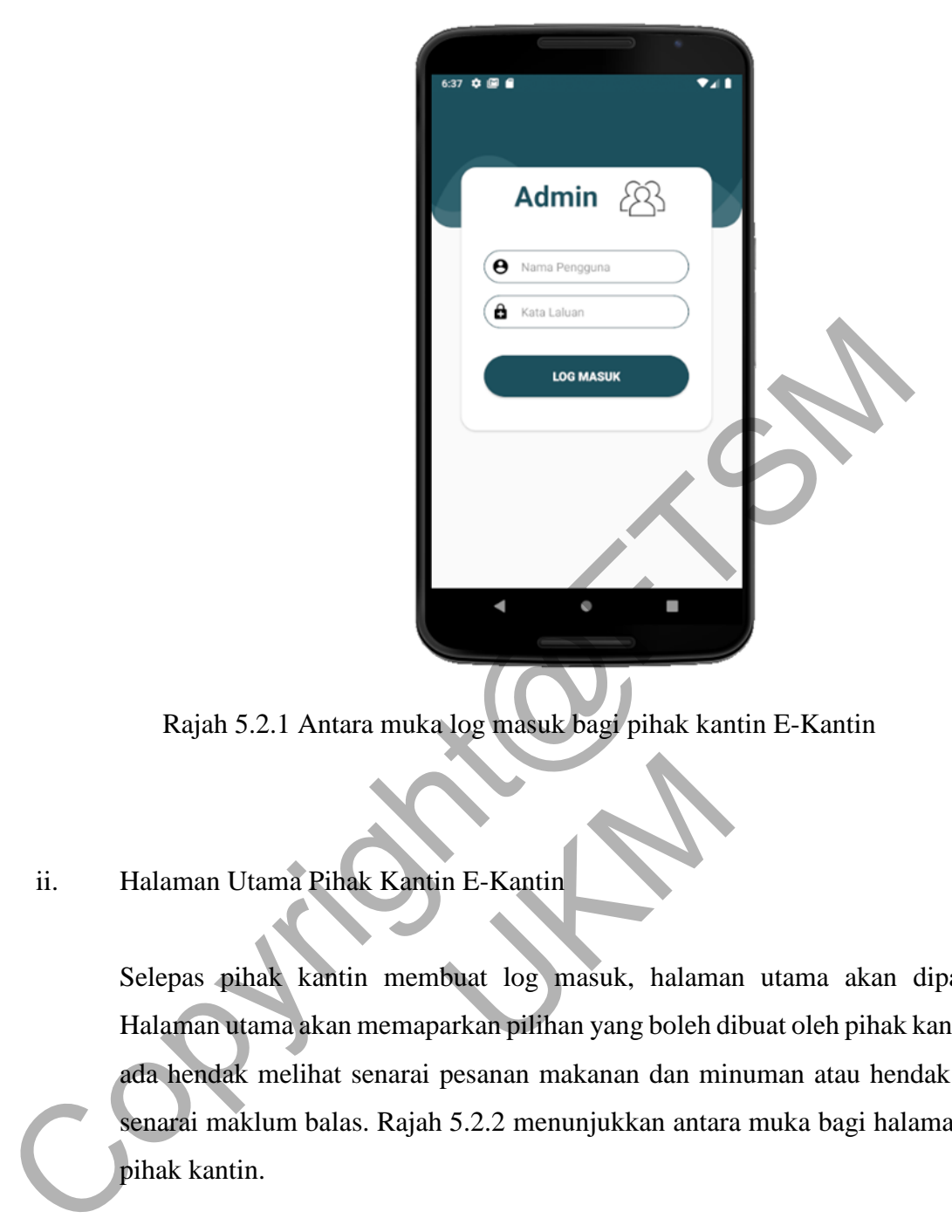

Rajah 5.2.1 Antara muka log masuk bagi pihak kantin E-Kantin

# ii. Halaman Utama Pihak Kantin E-Kantin

Selepas pihak kantin membuat log masuk, halaman utama akan dipaparkan. Halaman utama akan memaparkan pilihan yang boleh dibuat oleh pihak kantin sama ada hendak melihat senarai pesanan makanan dan minuman atau hendak melihat senarai maklum balas. Rajah 5.2.2 menunjukkan antara muka bagi halaman utama pihak kantin. n E-Kantin<br>buat log masuk, halamar<br>arkan pilihan yang boleh di

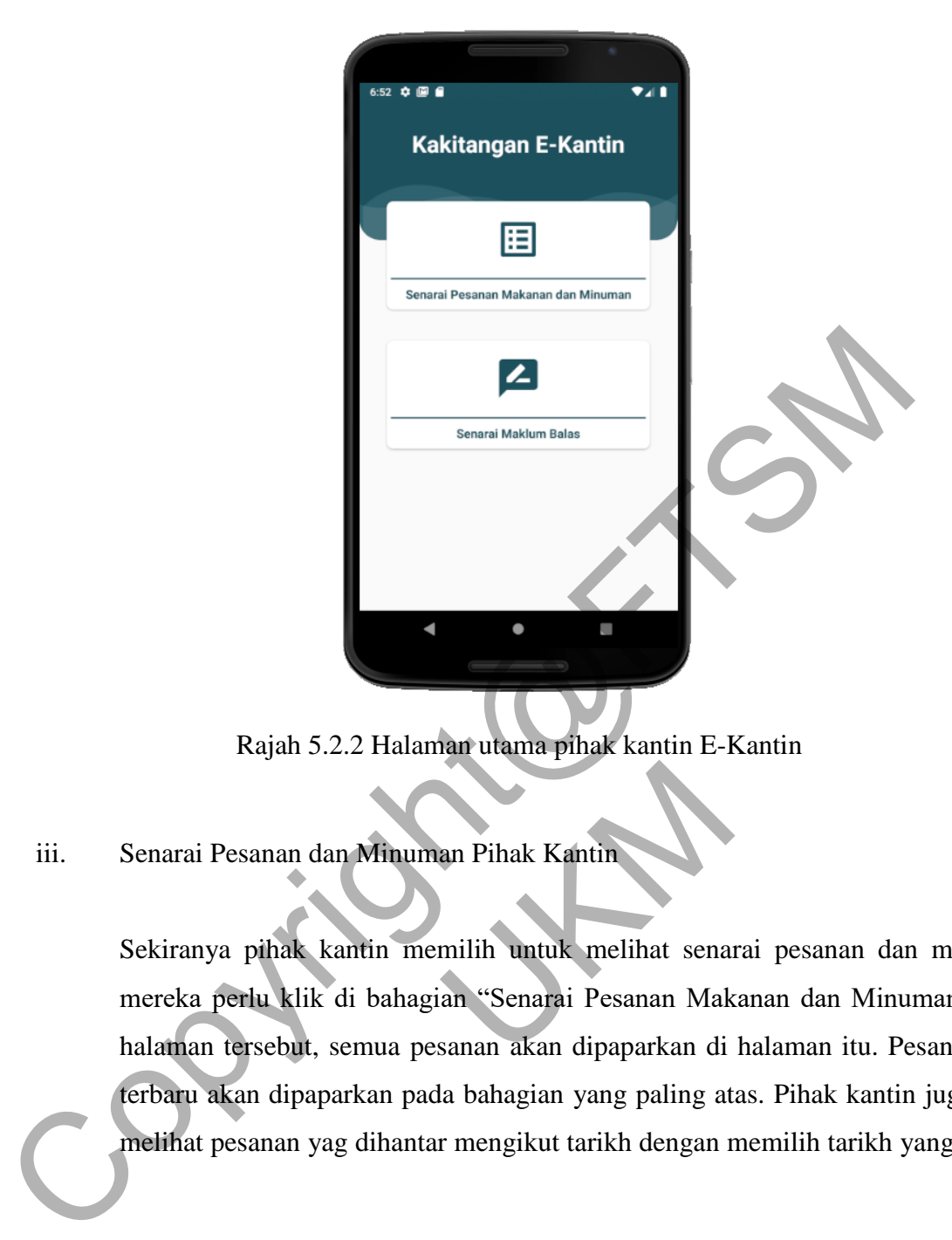

Rajah 5.2.2 Halaman utama pihak kantin E-Kantin

iii. Senarai Pesanan dan Minuman Pihak Kantin

Sekiranya pihak kantin memilih untuk melihat senarai pesanan dan minuman, mereka perlu klik di bahagian "Senarai Pesanan Makanan dan Minuman". Pada halaman tersebut, semua pesanan akan dipaparkan di halaman itu. Pesanan yang terbaru akan dipaparkan pada bahagian yang paling atas. Pihak kantin juga boleh melihat pesanan yag dihantar mengikut tarikh dengan memilih tarikh yang mereka an Pihak Kantin<br>Milih untuk melihat sena<br>an "Senarai Pesanan Mak<br>sanan akan dipaparkan di

mahu. Rajah 5.2.3 hingga Rajah 5.2.5 menunjukkan antara muka melihat pesanan makanan dan minuman E-Kantin.

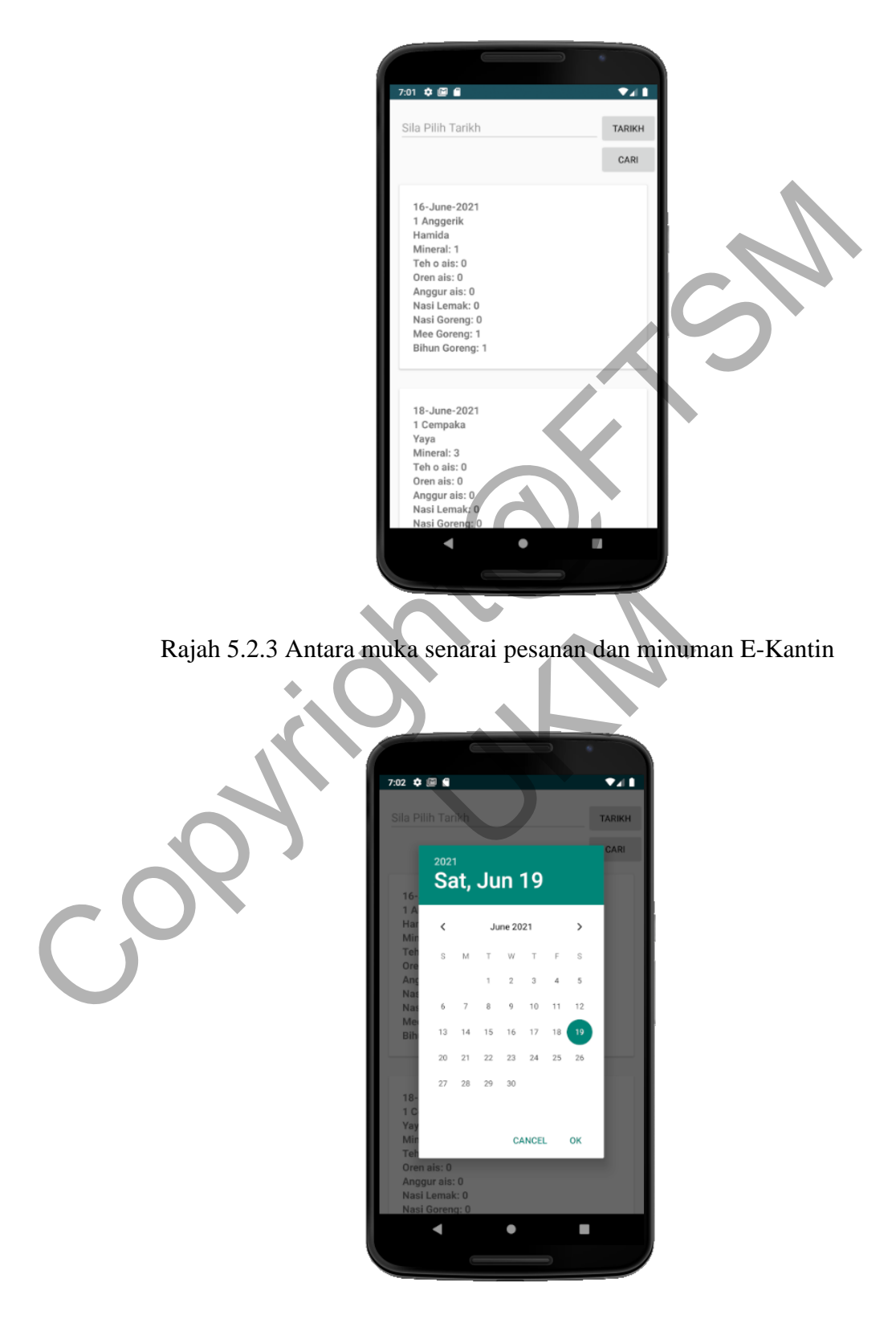

Rajah 5.2.4 Melihat pesanan dan minuman mengikut tarikh

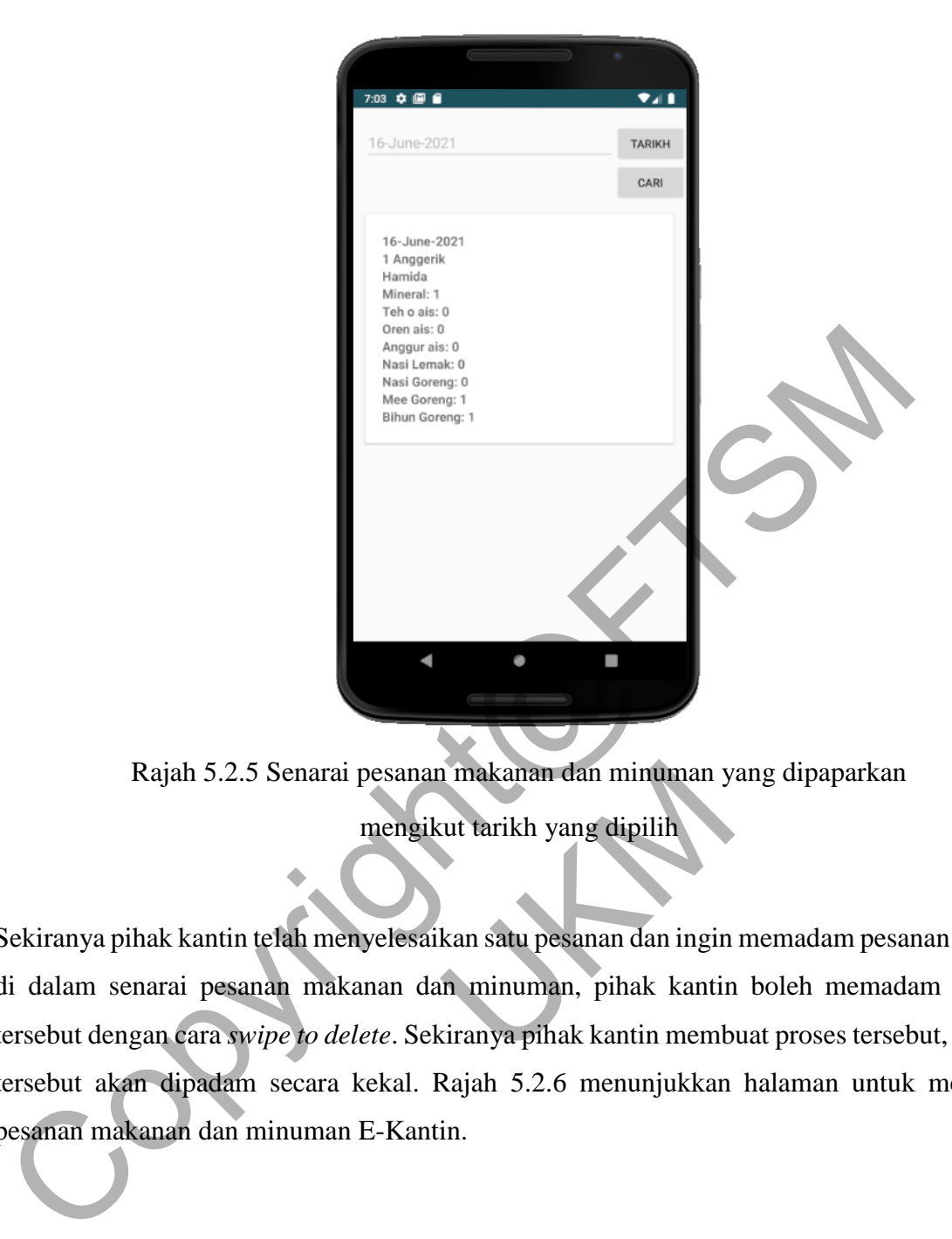

Rajah 5.2.5 Senarai pesanan makanan dan minuman yang dipaparkan mengikut tarikh yang dipilih

Sekiranya pihak kantin telah menyelesaikan satu pesanan dan ingin memadam pesanan tersebut di dalam senarai pesanan makanan dan minuman, pihak kantin boleh memadam pesanan tersebut dengan cara *swipe to delete*. Sekiranya pihak kantin membuat proses tersebut, pesanan tersebut akan dipadam secara kekal. Rajah 5.2.6 menunjukkan halaman untuk memadam pesanan makanan dan minuman E-Kantin. n makanan dan minuman y<br>
1981 (tarikh yang dipilih<br>
1981 kan satu pesanan dan ingin<br>
1981 minuman, pihak kantin<br>
1981 kantin memb

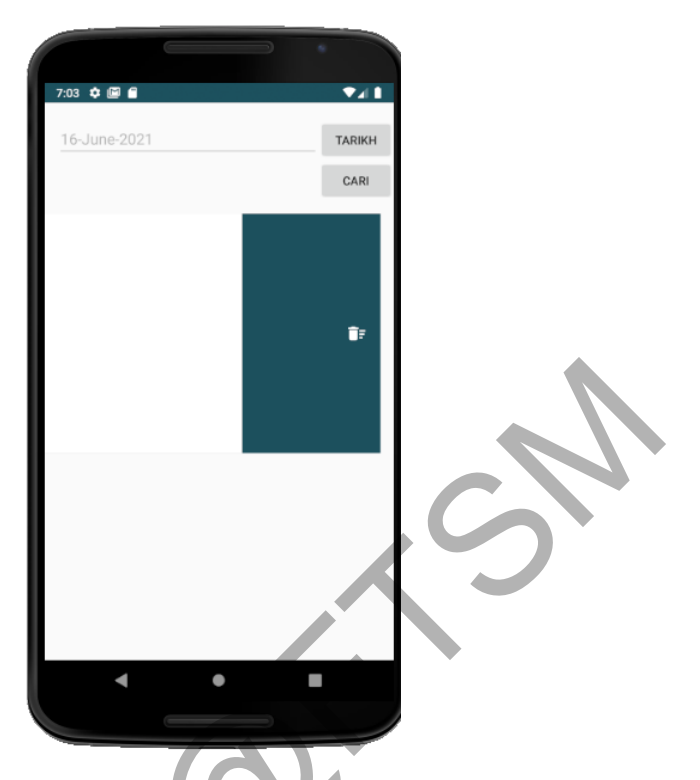

Rajah 5.2.6 Antara muka senarai pesanan dan minuman E-Kantin

# iv. Senarai Maklum Balas Pihak Kantin

Senarai maklum balas bagi pihak kantin adalah untuk melihat maklum balas yang telah dihantar oleh pelanggan. Dengan ini, ia membolehkan pihak kantin tahu sekiranya terdapat kekuarangan terhadap makanan dan minuman yang telah mereka sediakan. Pada halaman ini, pihak kantin hanya boleh melihat sahaja pesanan itu. Rajah 5.2.7 menunjukkan halaman bagi maklum balas yang telah diterima oleh pihak kantin. Rajah 5.2.6 Antara muka senarai pesanan dan minuman E-Kantin<br>
iv. Senarai Maklum Balas Pihak Kantin<br>
Senarai maklum Balas bagi pihak kantin<br>
Senarai maklum balas bagi pihak kantin<br>
sekiranya terdapat kekuarangan terhadap m Kantin<br>Bihak kantin adalah untuk<br>an. Dengan ini, ia memb<br>gan terhadap makanan dan pihak kantin banya balah

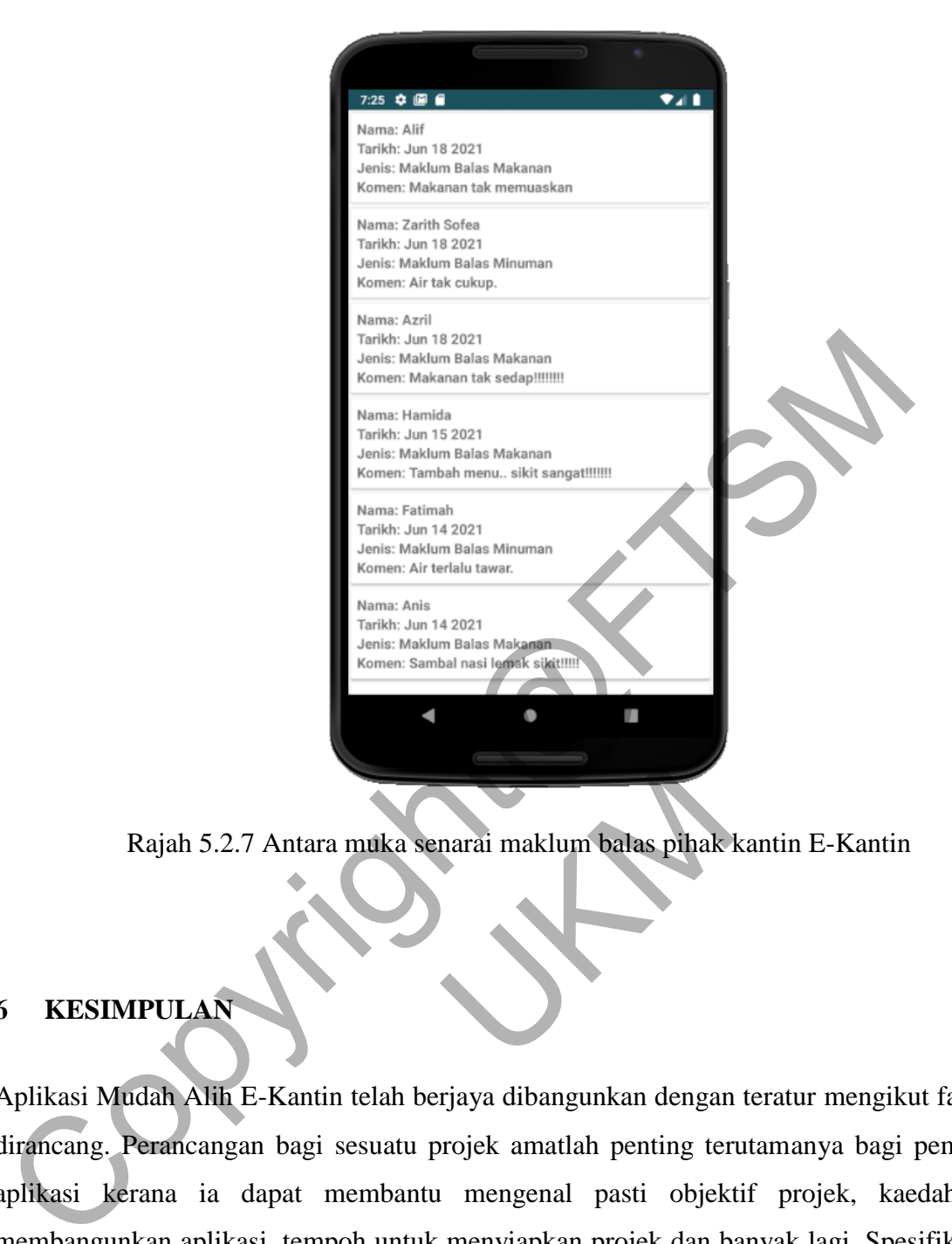

Rajah 5.2.7 Antara muka senarai maklum balas pihak kantin E-Kantin

# **6 KESIMPULAN**

Aplikasi Mudah Alih E-Kantin telah berjaya dibangunkan dengan teratur mengikut fasa yang dirancang. Perancangan bagi sesuatu projek amatlah penting terutamanya bagi pembangun aplikasi kerana ia dapat membantu mengenal pasti objektif projek, kaedah untuk membangunkan aplikasi, tempoh untuk menyiapkan projek dan banyak lagi. Spesifikasi reka bentuk turut dititikberatkan di dalam aplikasi ini untuk mengenal pasti konsep dan proses pembangunan sistem yang dibangunkan dapat difahami dengan jelas. Aplikasi ini juga dibangunkan mengikut keperluan pengguna yang diperoleh daripada hasil soal selidik yang telah dijalankan. Oleh yang sedemikian, fungsi utama yang terdapat di dalam aplikasi adalah berlandaskan objektif, keperluan pengguna dan reka bentuk yang telah dirancang sebelum ini. Tidak dinafikan, penambahbaikan aplikasi boleh dilakukan pada masa hadapan demi memenuhi keperluan pengguna. Dengan itu, diharapkan dengan adanya Aplikasi Mudah Alih E-Kantin ini, ia dapat memudahkan proses tempahan makanan bagi pihak pelanggan dan juga pihak kantin.

## **7 RUJUKAN**

(2021). Retrieved 14 July 2021, from http://www.ftsm.ukm.my/file/prasiswazah/fyp/fypsample.pdf

(2021). Retrieved 14 July 2021, from https://www.astroawani.com/gaya-hidup/malaysianegara-ke-9-paling-aktif-media-sosial-ke-5-paling-ramai-guna-e-dagang-laporan-166998

Agile Software Development Lifecycle Phases Explained. (2021). Retrieved 14 July 2021, from https://relevant.software/blog/agile-software-development-lifecycle-phases-explained/

What's the Agile Methodology and How Can It Benefit Your Enterprise?. (2021). Retrieved 14 July 2021, from https://www.wearemarketing.com/blog/what-is-the-agile-methodology-and-what-benefitsdoes-it-have-for-your-company.html [ht](https://www.wearemarketing.com/blog/what-is-the-agile-methodology-and-what-benefits-does-it-have-for-your-company.html)tp://www.fism.ukm.my/file/prasiswazah/fyp/fypsample.pdf<br>2021). Retrieved 14 July 2021, from https://www.astroawani.com/gaya-hidup/malay<br>agara-ke-9-paling-aktif-media-sosial-ke-5-paling-ramai-gune e-dagang-laporan-166<br>Agi UK MARINER